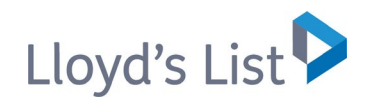

# Lloyd's List コーザー ガイド

**2021** 年 **4** 月

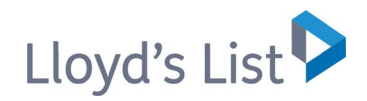

## 新しい Lloyd's List へようこそ

### 目次

**3** サインイン

**4** コンテンツのカスタマイズ方法

**5** メイン メニュー

**6** トピックページ

**7** 記事ページ

**8** マイ ビュー ページ

**9** マイ ビューの編集

**10** 検索機能 **11** 検索結果 **12** マイ アカウント **13** オンライン サポート **14** クライアント サービス

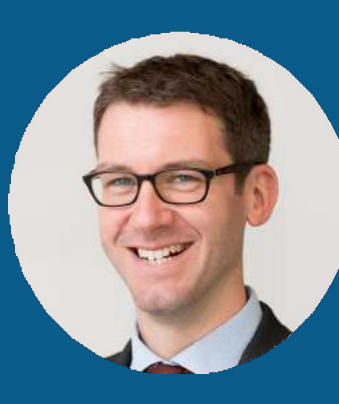

Lloyd's List のデジタル 革命は次のステージに 入り、購読者は、信頼 性の高い市場最先端 のニュースやインサイ トへさらにアクセスしや Richard Meade すくなりました。>>

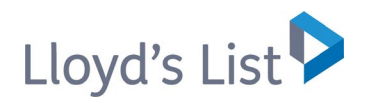

### サインイン

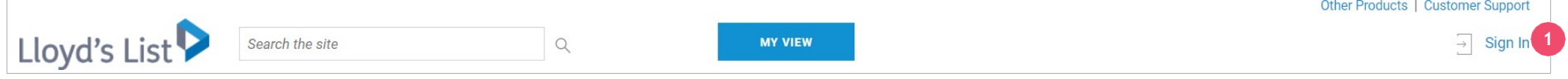

現在のユーザー名を使用して、lloydslist.com にサインイン **<sup>1</sup>**すること ができます。

セキュリティの強化により、ユーザー名とパスワードの要件がより厳しくなったため、 パスワードのリセットが必要な場合があります。パスワードには以下を含める必要 があります。

#### ✓ 8 文字以上

✓ 数字と文字の組み合わせ

さらに、以下を含めることはできません。

- ✘ 自分の姓や名
- ✘ ユーザー名の一部 (メール アドレスなど)
- ✘ 簡単に予測できる語句 ('password' など)

#### サポートが必要な場合

ログインまたはパスワードのリセットに関するサポートが 必要な場合は、**[clientservices@lloydslist.com](mailto:clientservices@lloydslist.com)** までお問 い合わせください。

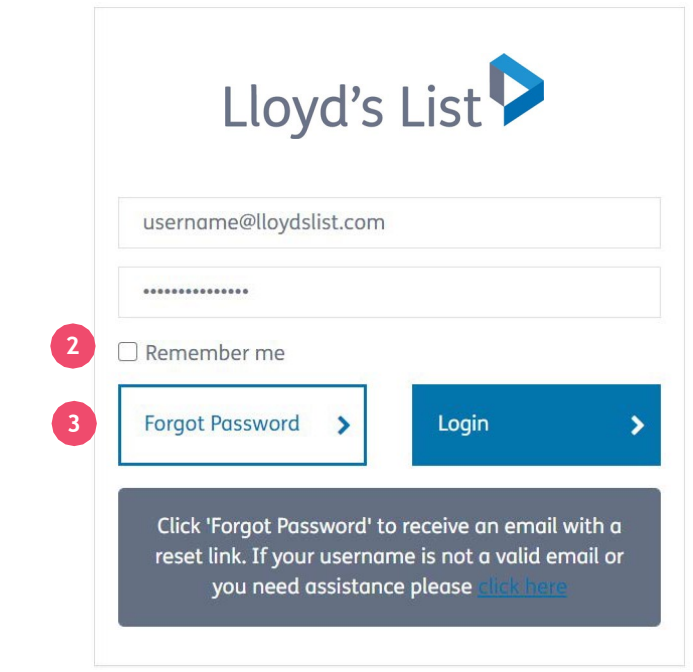

**<sup>2</sup>**毎回ログインする必要をなくすには、**[**パスワードの保存**]** ボックスをオンにしてください。

**3** パスワードを忘れた場合は、パスワード リセット用リンクを間単にリクエストできます。

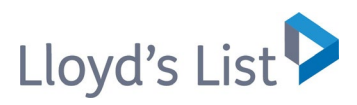

### コンテンツのカスタマイズ方法

初めてサインインする、またはアカウントを設定する際に、必要なインサイトの 最新ニュースレターを受信するように設定できます。

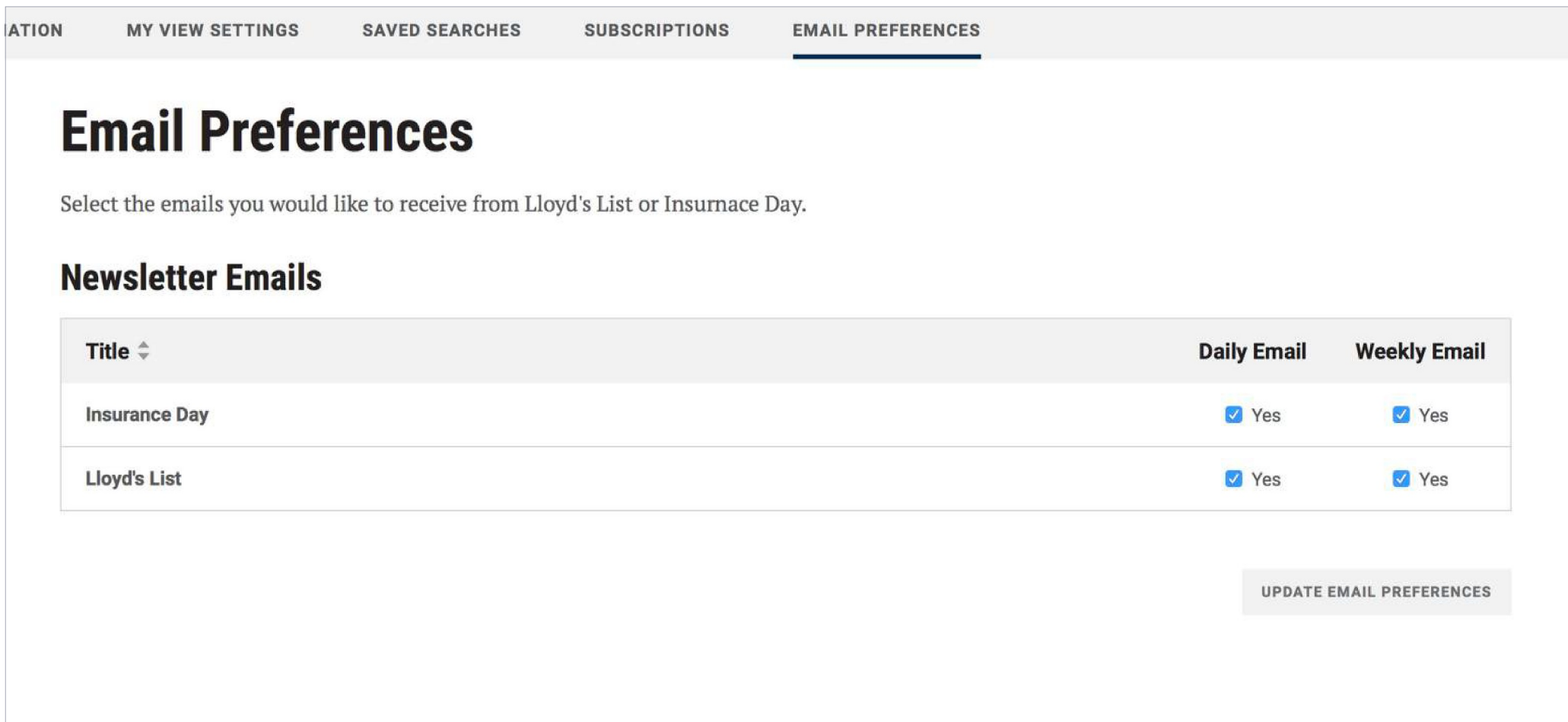

# Lloyd's List

### メイン メニュー

ログインした後、Lloyd's List で公開 されている最新コンテンツが表示さ れます。

[メニュー] アイコンをクリックすると、購 読範囲内で利用可能なすべてのコン テンツを表示できます。

コンテンツは、市場、業界、注目のト ピック、定期刊行物、データツール、地 域に分類して表示されます。連載記事 の「**The Week inReview**」、「**Market Outlooks**」、「**TheIntelligence**」などを表 示するには、**[**連載記事**]** をクリックします。

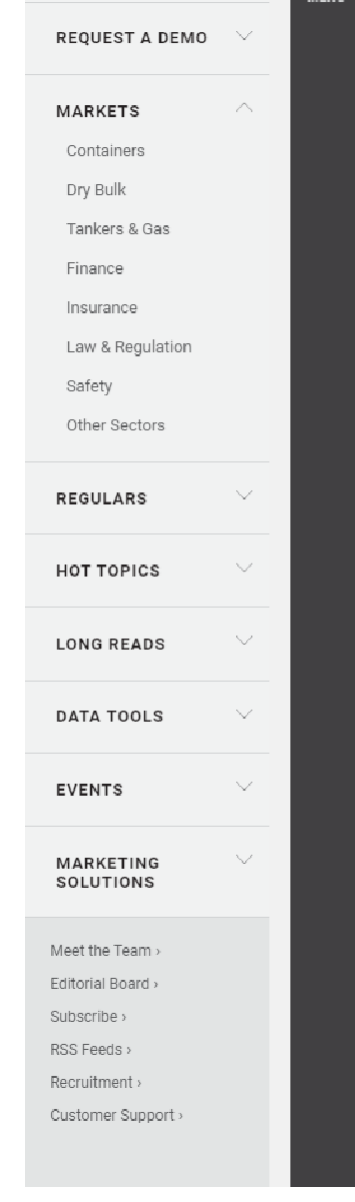

HOME

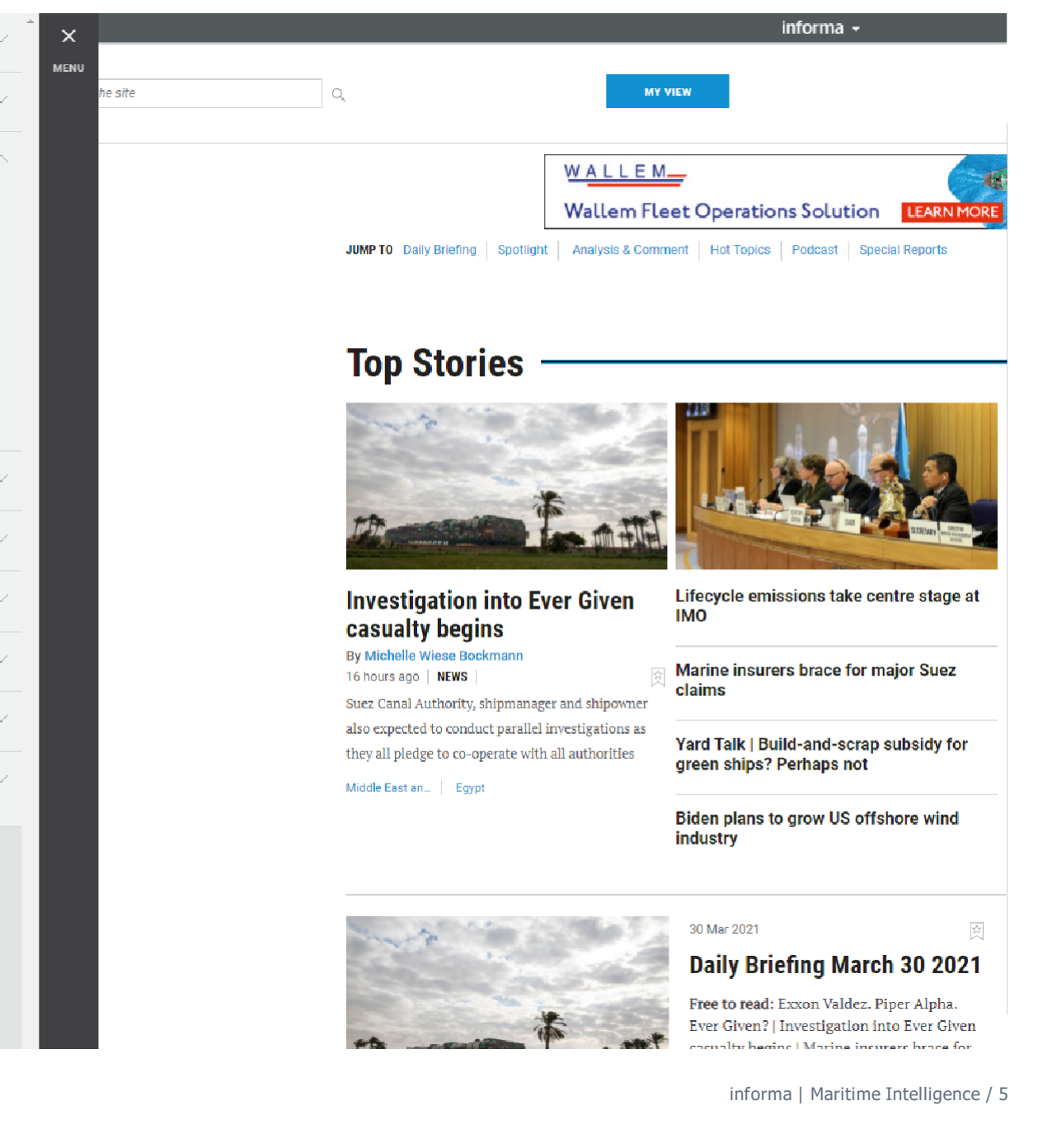

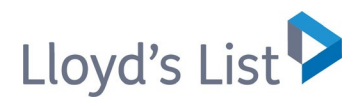

### トピックページ

注目トピックの記事を検索して、最新 の市場開発情報を取得することがで きます。

[メニュー] アイコンをクリックすると、 注目トピックのカテゴリで最新コンテン ツを表示できます。

たとえば、「**Digitalisation**」、 「**Decarbonisation**」、 「**Sanctions**」などを選択できます。

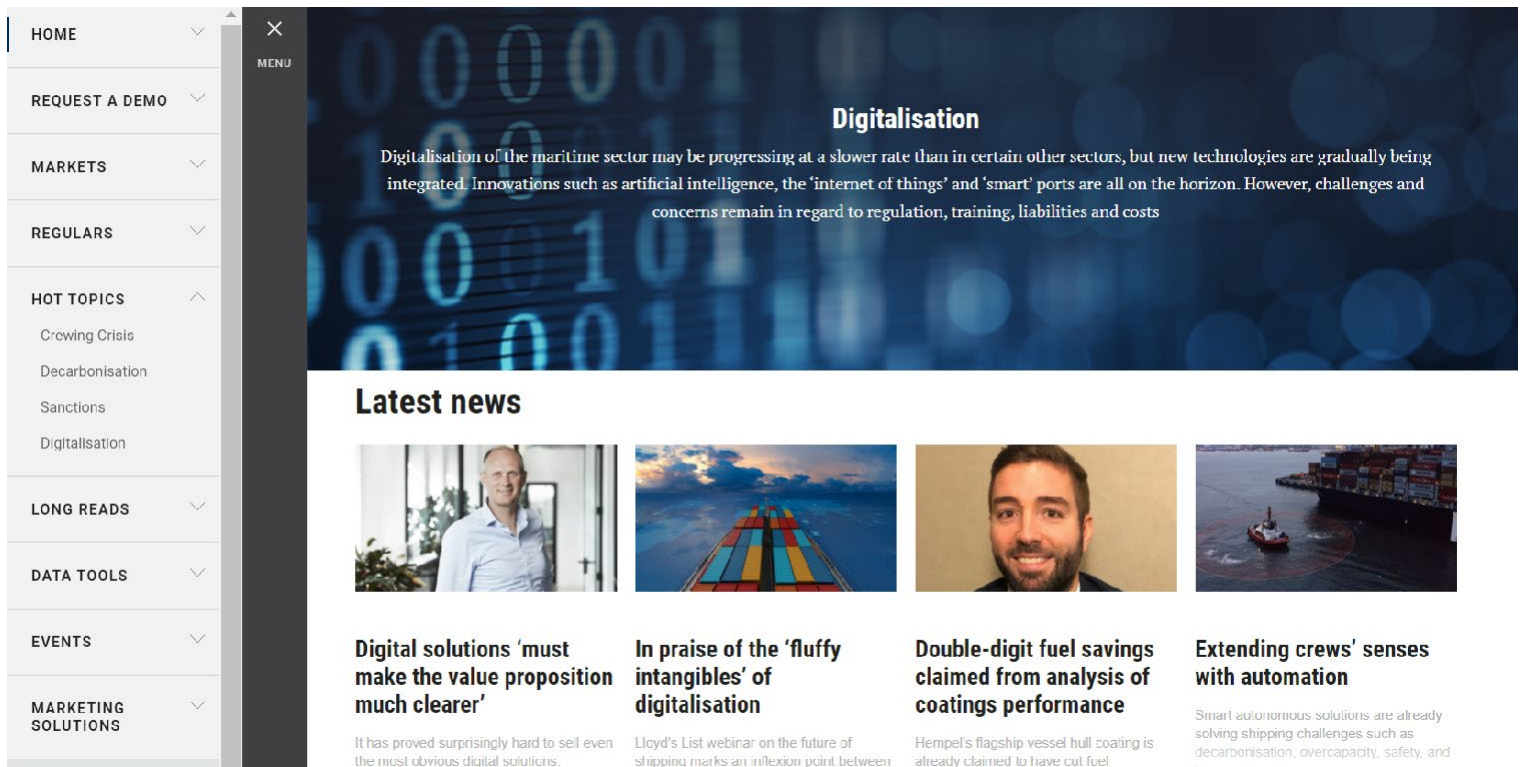

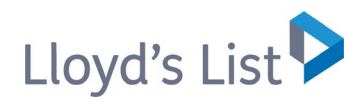

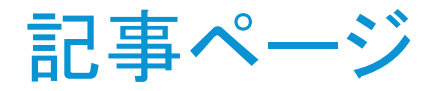

記事ページでは、いくつかの新しい **<sup>2</sup>** 機能を利用できます。

任意の記事をメールで送信、印刷、ブック マーク することができます。また、ソー シャル メディアで記事を共有することもでき ます。

各記事の上部と下部にあるタグ **<sup>2</sup>**は、その記事 でカバーされている主なトピックを示しています。 これらをクリックすると、関心のある、類似したト ピックを参照できます。

作者名 **<sup>3</sup>**をクリックすると、その作者が公開し ている他の記事を参照することができます。将 来のコンテンツを受信するための通知を設定 することができます。

**TAGS:** Middle East and Africa | Egypt | Containers

### **Investigation into Ever Given casualty begins**

Crew expected to be interviewed by Panama flag registry representatives on Tuesday and hand over vessel's data recorder

29 Mar 2021 NEWS

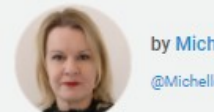

**3** by Michelle Wiese Bockmann @Michellewb\_ | michelle.bockmann@informa.com

Suez Canal Authority, shipmanager and shipowner also expected to conduct parallel investigations as they all pledge to co-operate with all authorities

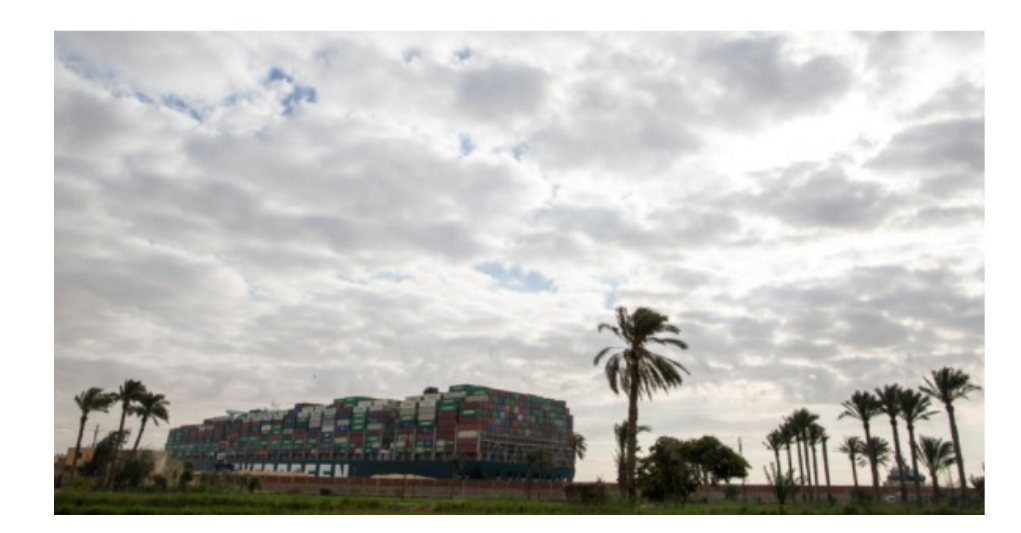

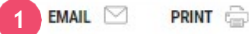

SHARE In \$7

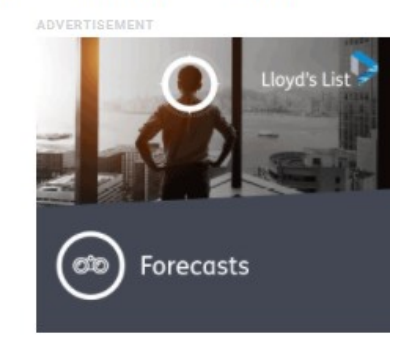

#### **Related Content**

**BOOKMARK** 

Ever Given under way after being floated off 29 Mar 2021

**Bulk carriers reroute to avoid Suez Canal delays** 29 Mar 2021

Ever Given partially refloated raising hopes of Suez Canal reopening 29 Mar 2021

#### **Topics**

**REGIONS** 

> Middle East and Africa

 $\geq$  Eqypt

**MARKETS** 

> Containers

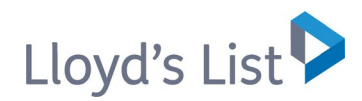

マイ ビュー ページ

**[**マイ ビュー**]** を使用して、自分に関連 するコンテンツに素早く簡単にアクセス することができます。

**[**マイ ビュー**] 1** タブがナビゲーション メニューの 上部に表示されます。「マイビューの編集12 をク リックし、カスタマイズしたビューの設定を更新し ます。

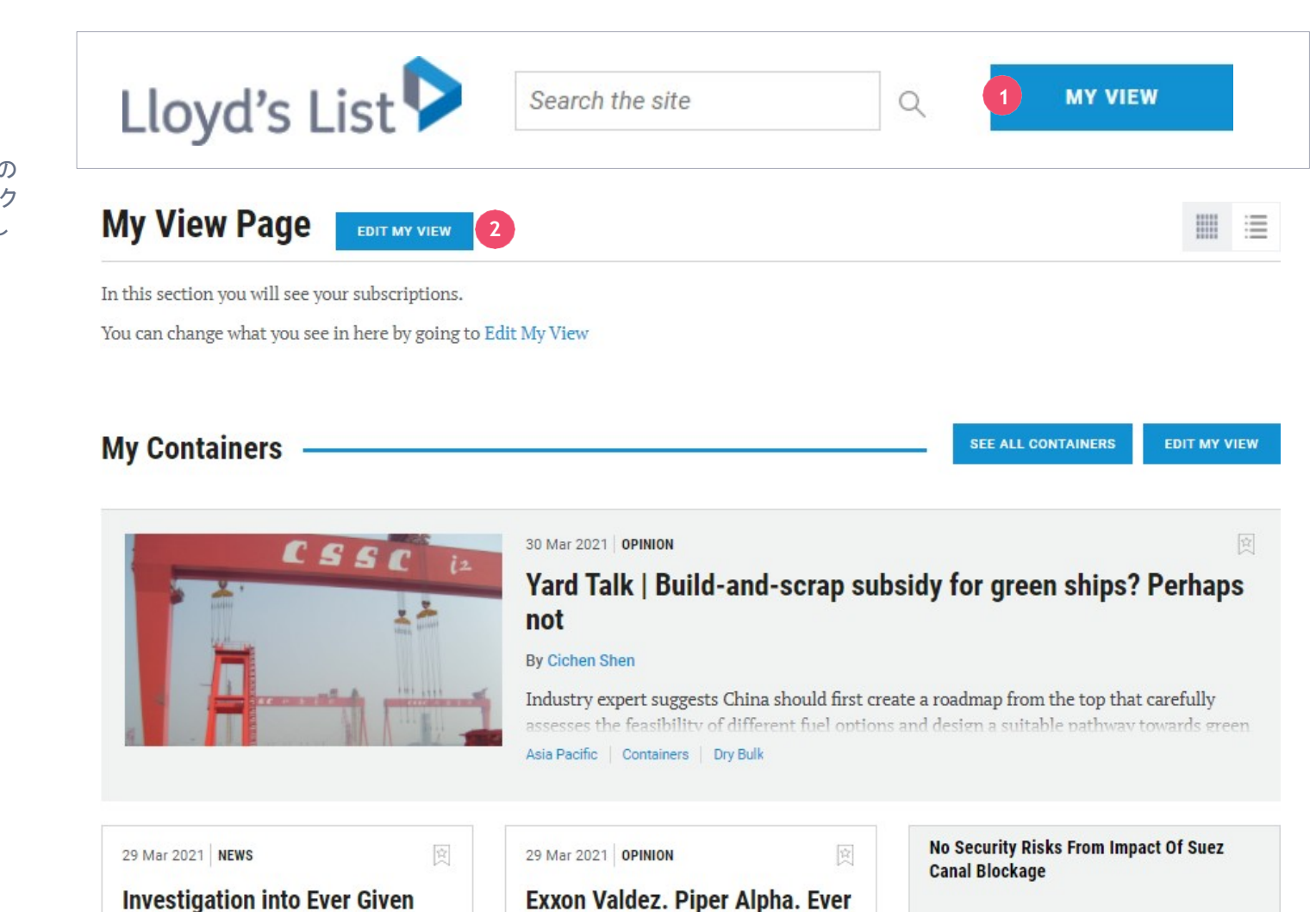

casualty begins

By Michelle Wiese Bockmann

Suez Canal Authority, shipmanager and chinoumer also expected to conduct parallel Exxon Valdez. Piper Alpha. Ever Given?

**By Janet Porter** 

Just as the Exxon Valdez and Piper Alpha disasters hrought Insting change to the tanker and offshore

**Ever Given Under Way After Being Floated Off** 

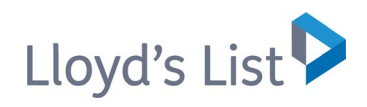

### マイ ビューの編集

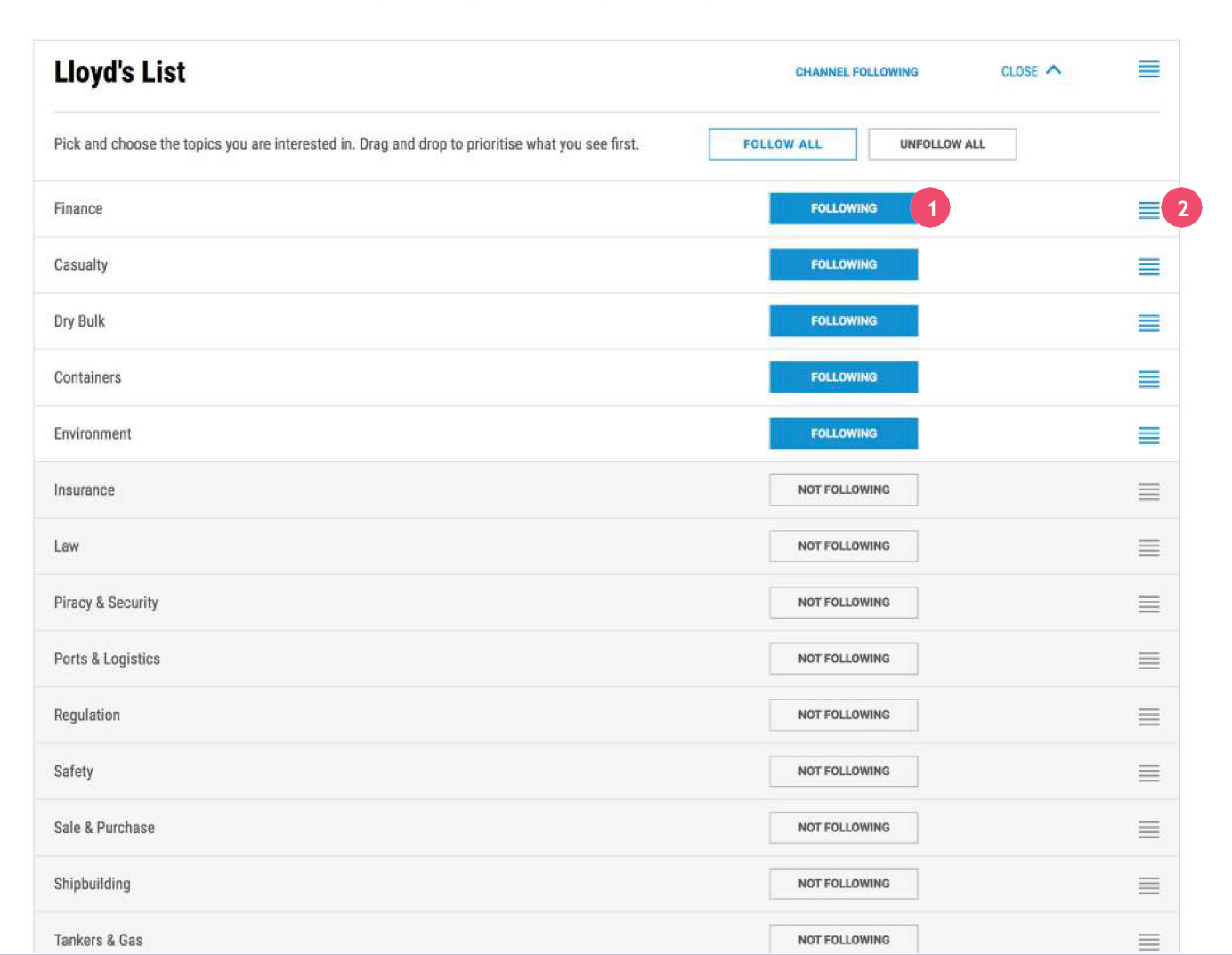

- **<sup>1</sup> [**フォロー**]** をクリックして、カスタマイズした ビューにトピックを追加します。
- **<sup>2</sup>** また、トピックをドラッグ アンド ドロップして 移動し、**[**マイ ビュー**]** ページでの表示の 優先順位を変更することができます。

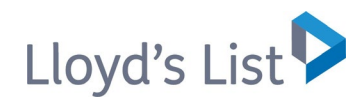

### 検索機能

特定の情報を探している場合は、各 ページの上部に表示されている検索 バー **<sup>1</sup>**を使用してください。

検索を開始した後に、ページの左側にある検索 フィルター **<sup>2</sup>** を使用して、条件を調整できます。

各ボックスをクリックして、検索結果をフィルター 処理します。

重要な注意点**:**Lloyd's List の出版物のみを検索する には、**[**出版物**] 3** フィルターで購読記事を選択でき ます。また、Insurance Day の情報も検索可能です が、両方のサービスを購読していない場合、検索 結果は制限されます。

**3**

Insurance Day のすべてのコンテンツにアクセス するには、[subscription.enquiry@lloydslist.com](mailto:subscription.enquiry@lloydslist.com) まで連絡するか、+44 (0)20 3377 3792 へお問い合わせください。

Lloyd's List **1**Search the site  $\alpha$ **MY VIEW**  $EMAIL$  $RSS \approx$ SAVE SEARCH / SET ALERT **Search Results 2** Filter By Clear All **Search** (1) Search Tips dry bulk **Publication**  $\checkmark$ Show All Publications  $\Box$  Search headlines only Lloyd's List (13085) Insurance Day (53) Showing 1 - 10 of 13,138 results for dry bulk **Date**  $\checkmark$ (OFF ) View headlines only SORT BY Date  $\hat{\div}$ Relevance  $\bullet$  All 図 Last 24 hours 29 Mar 2021 NEWS Last 3 days LLOYD'S LIST C Last week From the News Desk: Suez and the future of shipping C Last month **By Declan Bush** C Last year Select date range As efforts continue to free the Ever Given, we compile the main takeaways from a week of chaos to global... From Egypt International Containers  $\begin{tabular}{|c|c|} \hline $0$ & $0$ \\ \hline \hline \end{tabular}$ dd/mm/yyyy To 29 Mar 2021 食  $\overline{\mathbb{H}}$ dd/mm/yyyy

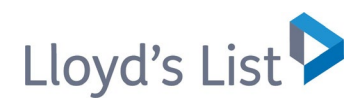

### 検索結果

検索結果ページでは、いくつかの新 しい機能を利用できます。

- **<sup>1</sup>** 検索結果のメールでの送信**\***、カスタム **RSS**  フィードの設定や、いつでも結果を簡単に更新 できるように検索を保存することができます。 また、関連する新しいコンテンツが公開され たら、メール通知でアップデートを受信する ように設定できます。
- **2 [検索のヒント]** を使用すると、最良の結果 を得るのに役立ちます。
- **3** 検索結果の記事をブックマークして、後で 再度表示することができます。

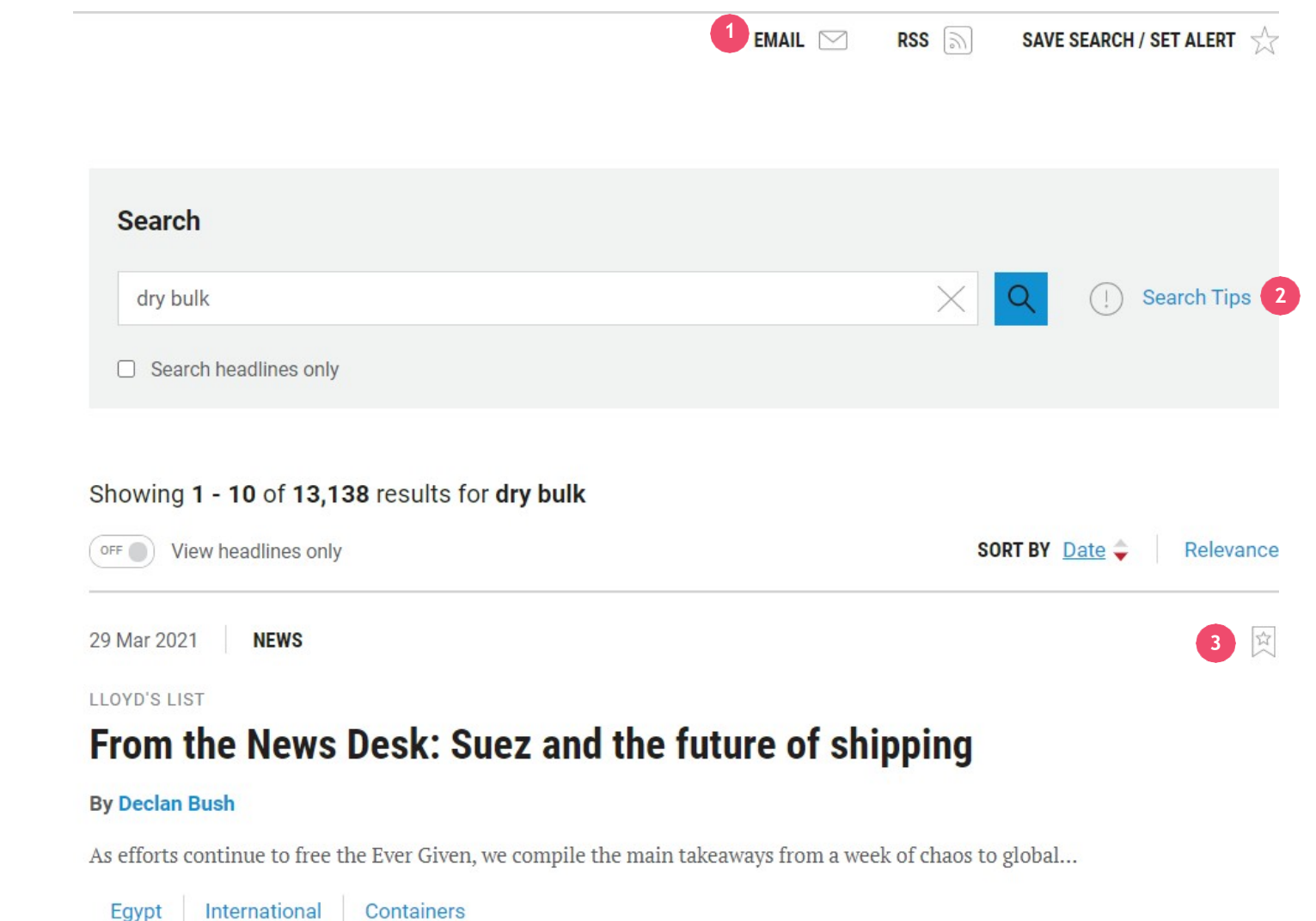

\* メールで送信された検索結果から記事の全文にアクセ スするにはログインが必要です。自分のアカウントにユー ザーを追加するには、[clientservice@lloydslist.com](mailto:clientservice@lloydslist.com) までご連絡ください。

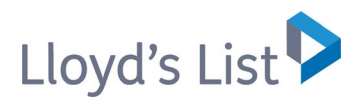

## マイ アカウント

各ページには、 **[**マイ アカウント **] <sup>1</sup>** が 表示され、以下にアクセスできます。

- **<sup>2</sup> [**ブックマーク**]** から、ブックマークしたすべて の記事を表示できます。
- **3 [**連絡先情報**]** で、個人情報の変更と管 理や、パスワードの変更を行います。
- **4 [**マイ ビューの設定**]** で、マイ ビューに 表示するコンテンツをカスタマイズでき ます。
- **5 [**保存した検索と通知**]** では、保存した検 索の表示と再実行ができます。また、新し いコンテンツが公開されるたびにメール で通知を受信するように選択することが できます。
- **6 [**購読**]** では、購読しているコンテンツを表示 し、有効期限を確認することができます。
- **7 [**メールの設定**]** では、メールで受信す -<br>るニュースレターを管理できます。

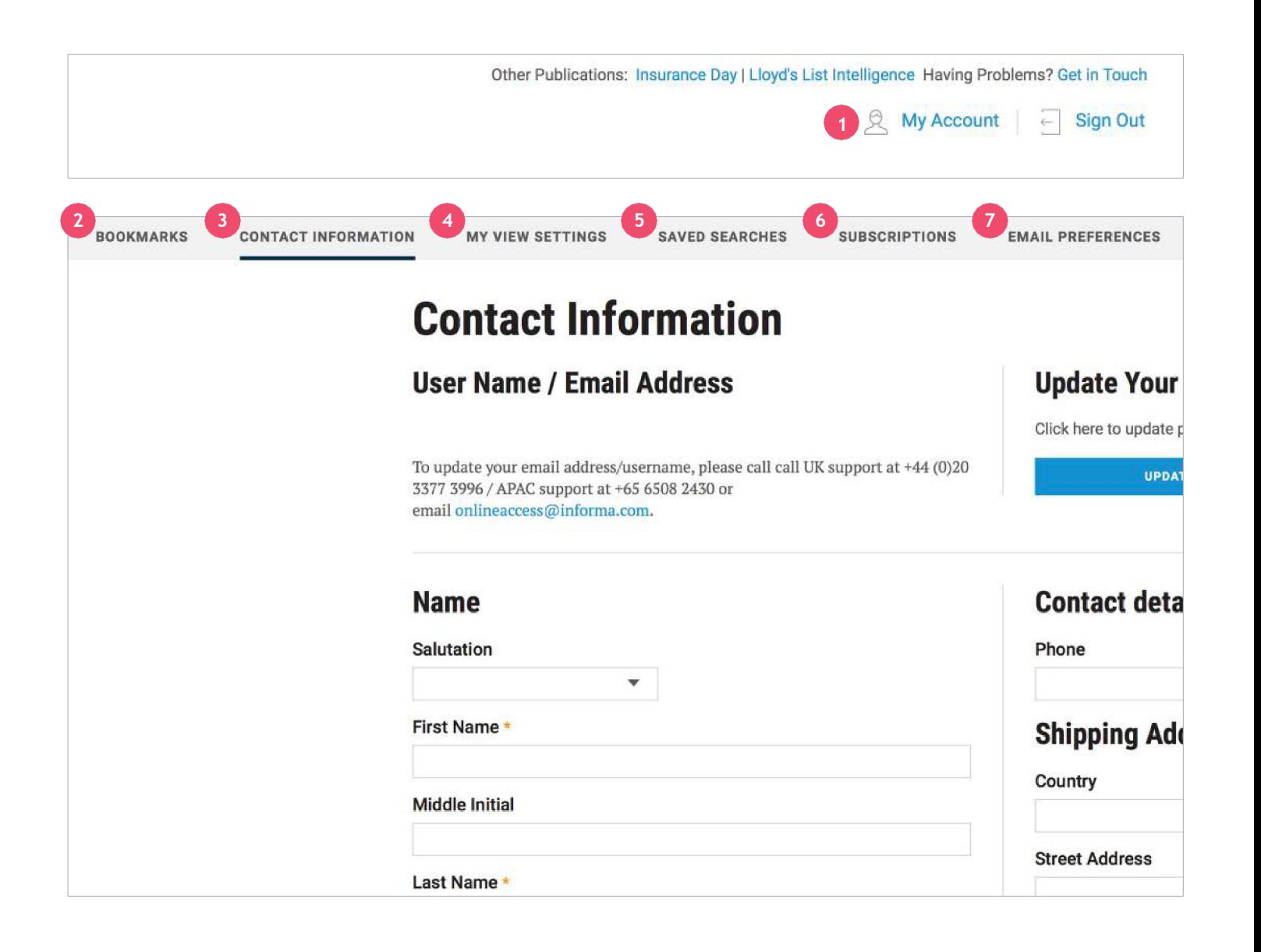

オンライン サポート

#### 利用可能なサポート

このガイドに加え、当社サイトの FAQ を利用すると、質問への回答 を得るのに役立ちます。

#### トレーニングビデオ

「Access and Navigation」を初めとし、今後サポート ページにビデオを追 加して、lloydslist.com の使用を開始するのに役立つ視覚的なガイドにい つでも素早くアクセス可能になります。

#### トレーニングカレンダー

スケジュールされたトレーニング セッションにサインアップして、 lloydslist.com をフルに活用して最大の利益を得られるように学習す ることができます。トレーニングはライブで実施されるため、講師に 質問することができ、Lloyd's List のサービスを十分に活用できます。

サインアップするには、以下のクライアント サポートの ページにアクセスします。**lloydslist.com/clientsupport**

informa | Maritime Intelligence /

Support

## クライアント サービス

当社のクライアント サポート チームは、どのような質問にも お答えし、お客様の作業を効率化するようお手伝いします。 下記までお問い合わせください。

**[clientservices@lloydslist.com](mailto:clientservices@lloydslist.com)**

#### **APAC**

**+65 650 82430** 月 ~ 金:午前 9 時 ~ 午後 5 時 SGT シンガポール

#### **EMEA/USA**

**+44 203 377 3996** 月 ~ 金:午前 9 時 ~ 午後 5 時 GMT ロンドン/ニューヨーク

**lloydslist.com/clientsupport**

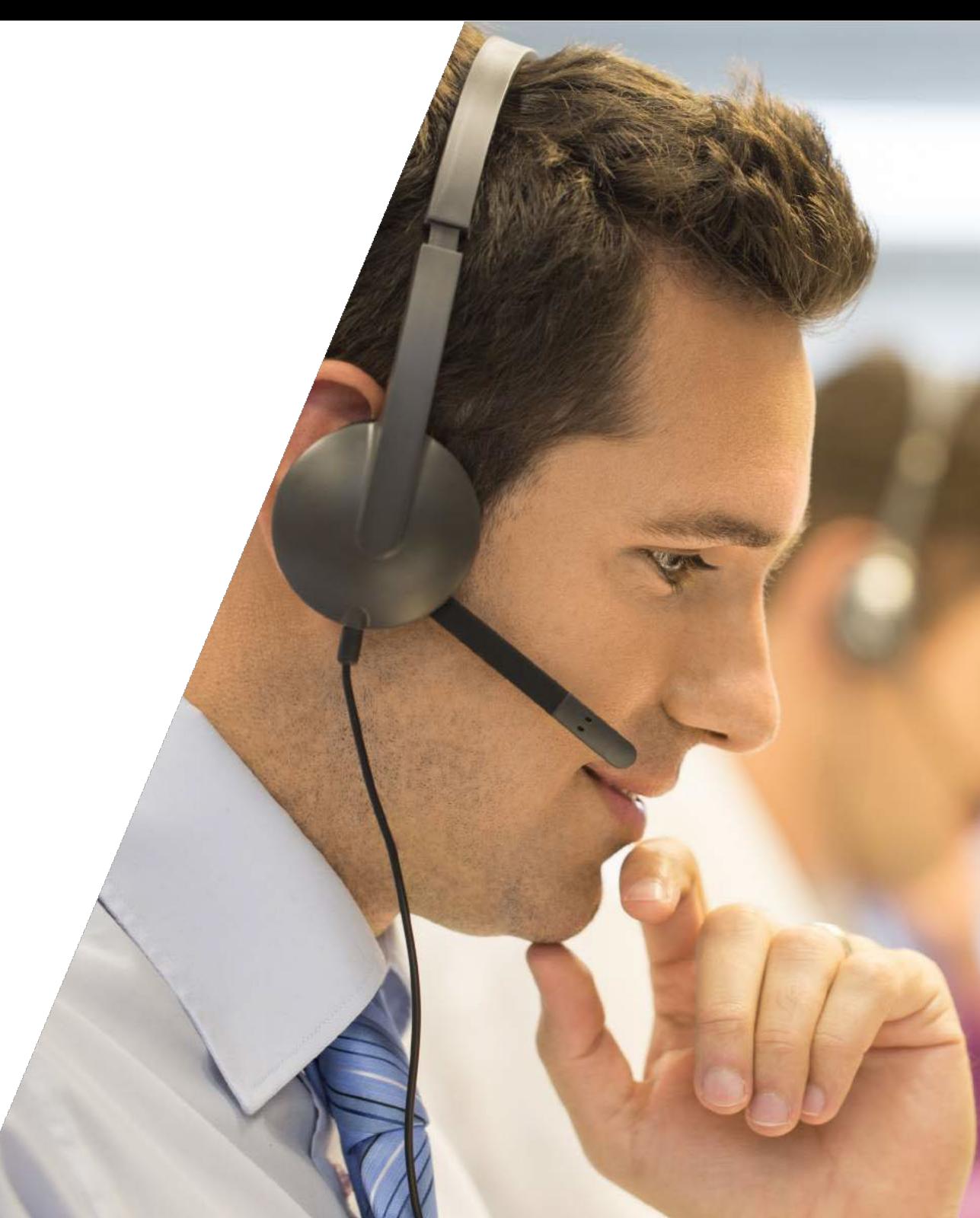